# Sistem Pendukung Keputusan Pemilihan Konsentrasi Jurusan Menggunakan Fuzzy Inferrence Sistem Metode Mamdani

Muhammad Iqbal Dzulhaq<sup>1</sup>, Rian Imani<sup>2</sup>

<sup>1</sup>Dosen STMIK Bina Sarana Global, <sup>2</sup>Mahasiswa STMIK Bina Sarana Global Email: <sup>1</sup>miqbaldzulhaq@stmikglobal.ac.id, <sup>2</sup>rianimani@stmikglobal.ac.id

**Abstrak— Pemilihan jurusan yang tepat di perguruan tinggi dapat membuat suatu perbedaan besar, karena siswa perlu menemukan jurusan yang cocok dengan ketertarikan, kemampuan dan kecenderungan kemampuan mereka. Siswa mempunyai kemampuan berpikir yang berbeda-beda dan minat yang berbeda-beda pula untuk berbuat sesuatu. Siswa yang ingin mendaftar pada STMIK Bina Sarana Global memiliki beberapa pilihan jurusan serta konsentrasinya. Nilai TPA dan nilai Minat menjadi bahan pertimbangan dalam memilih jurusan serta konsentrasi yang tepat. Implementasi menggunakan bahasa pemrograman Matlab. Metode penelitian sistem yang digunakan adalah fuzzy inference system metode mamdani. Metode mamdani paling sesuai dengan naluri manusia, bekerja berdasarkan kaidah linguistik dan memiliki algoritma fuzzy yang menyediakan aproksimasi untuk dimasuki analisa matematik. Data yang diolah dalam metode mamdani yaitu data nilai TPA dan nilai Bakat. Data tersebut diposes melalui tahaptahap perhitungan logika fuzzy dan memberikan keluaran dari sistem berupa rekomendasi jurusan yang disarankan untuk diambil oleh siswa yang bersangkutan. Sistem ini menampilkan sebuah hasil keputusan untuk memberikan rekomendasi pemilihan jurusan serta konsentrasi khususnya yang ada pada STMIK Bina Sarana Global. Sistem ini sangat bermanfaat dalam membantu siswa memilih jurusan serta konsentrasi karena hasil yang diperoleh telah melalui perhitungan logika fuzzy dengan data-data yang valid. Penelitian ini menghasilkan sebuah sistem yang dapat membantu siswa yang mendaftar pada STMIK Bina Sarana Global dalam memutuskan jurusan serta konsentrasi.**

**Kata Kunci : Fuzzy Interface System, Sistem Pendukung Keputusan, Pemilihan Jurusan.**

#### I. PENDAHULUAN

# *A. Latar Belakang*

Pengambilan keputusan adalah sesuatu hal yang selalu ada dalam kehidupan manusia. Termasuk juga bisa terjadi pada siswa SMU atau SMK yang baru lulus dan ingin melanjutkan sekolahnya ke jenjang yang lebih tinggi. STMIK Bina Sarana Global adalah instansi di bidang pendidikan yang terletak di kota Tangerang, yang didirikan pada tahun 2006. STMIK Bina Saranan Global adalah Kampus yang berkembang di bidang teknologi, STMIK Bina Sarana Global memiliki 2 jurusan yaitu: Teknik Informatika meliputi Konsentrasi Software Engineering and Networking (SEN) dan Computer Design and Multimedia (CDM). Dan jurusan Sistem Informasi meliputi Konsentrasi Computerized Business and Managenent (CBM) dan Computerized Accounting (CA).

Dari hasil wawancara penulis dengan bagian Marketing,

pada tahun ajaran 2015-2016 yang mendaftar ke STMIK Bina Sarana Global mencapai 218 orang, beberapa calon mahasiswa ada yang masih bingung dengan pemilihan konsentrasi jurusan di STMIK Bina Sarana Global yang akan mengakibatkan calon mahasiswa salah memilih jurusan dan berdampak tidak baik pada saat calon mahasiswa tersebut mengikuti mata kuliah yang di ajarkan antara lain memahami materi dan ada juga kurang mampu akan matakuliah yang diambilnya.

#### *B. Rumusan Masalah*

Bagaimana mengimplementasikan sebuah sistem pendukung keputusan yang berbasis komputer bagi calon mahasiswa STMIK Bina Sarana Global dalam memilih konsentrasi jurusan menggunakan fuzzy inference sistem metode mamdani.

- *C. Ruang Lingkup*
- 1. Sistem pendukung keputusan yang dibuat hanya berlaku STMIK Bina Sarana Global
- 2. Konsentrasi jurusan yang digunakan dalam sistem yang dibuat adalah hanya konsentrasi jurusan yang ada pada STMIK Bina Sarana Global yaitu Software Engineering and Networking (SEN), Computerized Design and Multimedia (CDM), Computerized Business and Managenent (CBM) dan Computerized Accounting (CA).
- 3. Metode penghitungan dalam pendukung keputusan menggunakan Fuzzy Inferrence System metode mamdani.
- 4. Kriteria yang di input adalah perbandingan antara nilai Tes Potensi Akademik (TPA) dan nilai minat.
- 5. Sistem diimplementasikan menggunakan bahasa pemrograman Matlab..

#### *D. Tujuan Penelitian*

- 1. Mengembangkan sistem pendukung keputusan pemilihan konsentrasi jurusan pada STMIK Bina Sarana Global untuk membantu calon mahasiswa dalam menentukan konsentrasi jurusan yang akan di ambil nanti.
- 2. Membantu mencegahnya calon mahasiswa baru STMIK Bina Sarana Global terjadinya ketidak cocokan dengan konsentrasi jurusan yang dipilihnya ketika ia telah mengikuti matakuliah nanti.

# *E. Manfaat Penelitian*

- 1. Sistem pendukung keputusan pemilihan jurusan ini diharapkan dapat memberikan solusi pada calon mahasiswa STMIK Bina Sarana Global dalam mengetahui konsentrasi jurusan yang cocok untuknya.
- 2. Dapat meningkatkan image dan kualitas kampus STMIK Bina Sarana Global sebagai kampus berbasis teknologi.

#### II. LANDASAN TEORI

#### *A. Definisi Sistem Pendukung Keputusan (SPK)*

Menurut Vercellis (2009: 36), Sistem Pendukung Keputusan (SPK) merupakan aplikasi interaktif berbasis komputer yang mengkombinasikan data dan model matematis untuk membantu proses pengambilan keputusan dalam menangani suatu masalah.

#### *B. Pengertian Logika Fuzzy*

Menurut Sri Kusuma Dewi dan Hari Purnomo (2004:01), pengertian logika fuzzy adalah suatu cara untuk memetakan suatu ruang input ke dalam suatu ruang output.

#### *C. Variabel Numeris dan Liguistik*

Himpunan fuzzy memiliki 2 atribut (Sri Kusumadewi dan Hari Purnomo, 2004:6), yaitu:

- 1. Linguistik, yaitu penamaan suatu grup yang mewakili suatu keadaan atau kondisi tertentu dengan menggunakan bahasa alami, seperti: Muda, Parobaya, Tua.
- 2. Numeris, yaitu suatu nilai (angka) yang menunjukkan ukuran dari suatu variabel seperti: 40, 25, 50, dsb.

#### *D. Istilah-istilah dalam Logika Fuzzy*

Ada beberapa istilah yang perlu diketahui dalam memahami sistem fuzzy, yaitu:

1. Variabel fuzzy

Variabel fuzzy merupakan variabel yang hendak dibahas dalam suatu sistem fuzzy (Sri Kusumadewi dan Hari Purnomo, 2004: 6).

2. Himpunan fuzzy

Misalkan X semesta pembicaraan, terdapat A di dalam X sedemikian sehingga:

 $A=\{ x, \mu A[x] \mid x \in X, \mu A : x \rightarrow [0,1] \}$  (2.1)

Suatu himpunan fuzzy A di dalam semesta pembicaraan X didefinisikan sebagai himpunan yang bercirikan suatu fungsi keanggotaan μA, yang mengawankan setiap x∈X dengan bilangan real di dalam interval [0,1], dengan nilai μA(x) menyatakan derajat keanggotaan x di dalam A (Athia Saelan, 2009: 2).

#### 3. Semesta Pembicaraan

Semesta pembicaraan adalah keseluruhan nilai yang diperbolehkan untuk dioperasikan dalam suatu variabel fuzzy. Semesta pembicaraan merupakan himpunan bilangan real yang senantiasa naik (bertambah) secara monoton dari kiri ke kanan

#### 4. Domain

Domain himpunan fuzzy adalah keseluruhan nilai yang diijinkan dalam semesta pembicaraan dan boleh dioperasikan

dalam suatu himpunan fuzzy. Seperti halnya semesta pembicaraan, domain merupakan himpunan bilangan real yang senantiasa naik (bertambah) secara monoton dari kiri ke kanan. (Sri Kusumadewi dan Hari Purnomo, 2004: 8).

#### *E. Metode Mamdani*

Aplikasi fungsi implikasi menggunakan MIN, sedang komposisi aturan menggunakan metode MAX. Metode Mamdani dikenal juga dengan metode MAX-MIN. Inferensi output yang dihasilkan berupa bilangan fuzzy maka harus ditentukan suatu nilai crisp tertentu sebagai output,

## *F. Penegasan (Defuzzy)*

Hafsah (2008:4) Input dari proses deffuzy adalah suatu himpunan fuzzy yang diperoleh dari komposisi aturan-aturan fuzzy, sedangkan output yang dihasilkan merupakan suatu bilangan pada domain himpunan fuzzy tersebut. Sehingga jika diberikan suatu himpunan fuzzy dalam range tertentu, maka harus dapat diambil suatu nilai cripst tertentu sebagai output.

#### *G. Matrix Labolatory (Matlab)*

Menurut Noore (2009, 15) MATLAB (Matrix Laboratory) adalah sebuah program untuk analisis dan komputasi numerik dan merupakan suatu bahasa pemrograman matematika lanjutan yang dibentuk dengan dasar pemikiran menggunkan sifat dan bentuk matriks. Pada awalnya, program ini merupakan interface untuk koleksi rutin-rutin numerik dari proyek LINPACK dan EISPACK, dan dikembangkan menggunkan bahasa FORTRAN namun sekarang merupakan produk komersial dari perusahaan Mathworks, Inc.yang dalam perkembangan selanjutnya dikembangkan menggunakan bahasa C++ dan assembler (utamanya untuk fungsi-fungsi dasar MATLAB).

# III. ANALISA SISTEM BERJALAN

#### *A. Analisa Proses Sistem Berjalan*

Calon mahasiswa datang dan bagian presenter memberikan form Aplikan sebagai form tamu, kemudian colon mahasiswa mengisi form Aplikan tersebut. Lalu presenter menjelaskan Program Studi dengan konsentrasinya yang ada di STMIK Bina Sarana Global yang dapat diambil calan mahasiswa dan calon mahasiswa tersebut memilih program studi yang menurutnya mampu. Calon mahasiswa membayar daftar dan registrasi dan Presenter menginformasikan kepada bagian Keuangan dan bagian Keuangan memberikan kwitansi daftar dan registrasi, kemudian calon mahasiswa mendapatkan kwitansi tersebut. Presenter memberikan form pendaftaran kemudian calon mahasiswa mengisi form Pendaftaran Mahasiswa Baru. Menerima soal TPA dari bagian Marketing dan mengisi soal TPA tersebut dan memberikan hasil jawaban kepada bagian marketing, kemudian calon mahasiswa menerima hasil jawaban kepada bagian marketing, kemudian calon mahasiswa menerima nilai dari bagian Marketing. Kemudian setiap presenter membuat laporan untuk diberikan kepada bagian Marketing.

## *B. Masalah Yang Dihadapi*

- 1. Tidak efektifnya sistem pemilihan jurusan yang sedang berjalan dalam pemilihan jurusan serta konsentrasinya bagi calon mahasiswa.
- 2. Tidak adanya metode yang digunakan dalam sistem pemilihan jurusan yang sedang berjalan
- 3. Masih adanya kesalahan dalam memilih jurusan yang mengakibatkan adanya perpindahan jurusan di pertengahan semester

## *C. Alternatif Pemecahan Masalah*

Dengan adanya masalah-masalah yang terjadi di dalam sistem berjalan sebelumnya dan melihat dari beberapa metode di atas, maka penulis mengusulkan alternatif pemecahan masalah dengan membuat sebuah sistem pendukung keputusan yang baru menggunakan fuzzy inference sistem metode mamdani karena metode fuzzy mudah dipahami. Sistem penukung keputusan dibuat berdasarkan nilai tes potensi akademik dan minat, untuk membantu calon mahasiswa STMIK Bina Sarana Global dalam memilih konsemtrasi jurusan yang akan diambil.

## IV. PERANCANGAN SISTEM YANG DIUSULKAN

### *A. Prosedur Sistem Yang Diusulkan*

` Prosedur sistem yang diusulkan oleh penulis yaitu, calon mahasiswa STMIK Bina Sarana Global setelah melakukan proses registrasi dan calon mahasiswa mengisi tes potensi akademik yang sudah terinegrasi kedalam sebuah sistem komputer dan nilai hasil dari tes potensi akademik tersebut di hitung dengan ditambah nilai minat calon mahasiswa tersebut.

# *B. DFD Level 0 Sistem Yang Diusulkan*

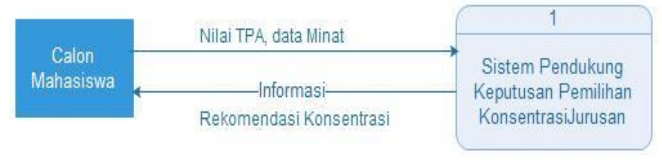

Gambar 1. DFD Level 0

# *C. DFD Level 1 Sistem Yang Diusulkan*

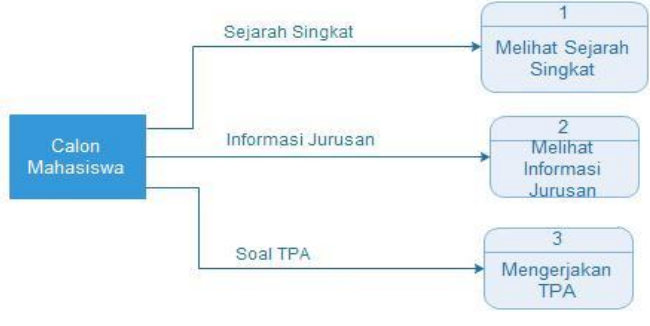

Gambar 2. DFD Level 1

### *D. DFD Level 2 Sistem Yang Diusulkan*

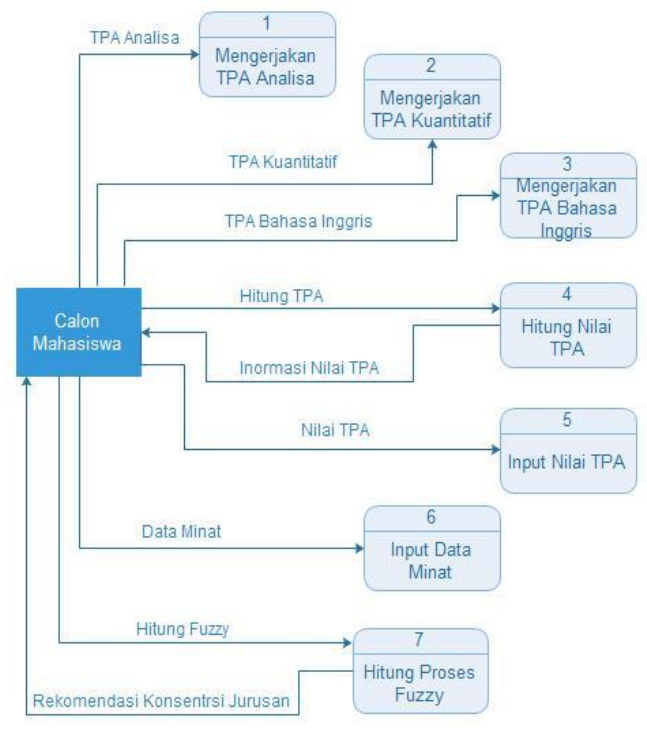

#### Gambar 3. DD Level 2

*E. Flowchart Sistem Yang Diusulkan*

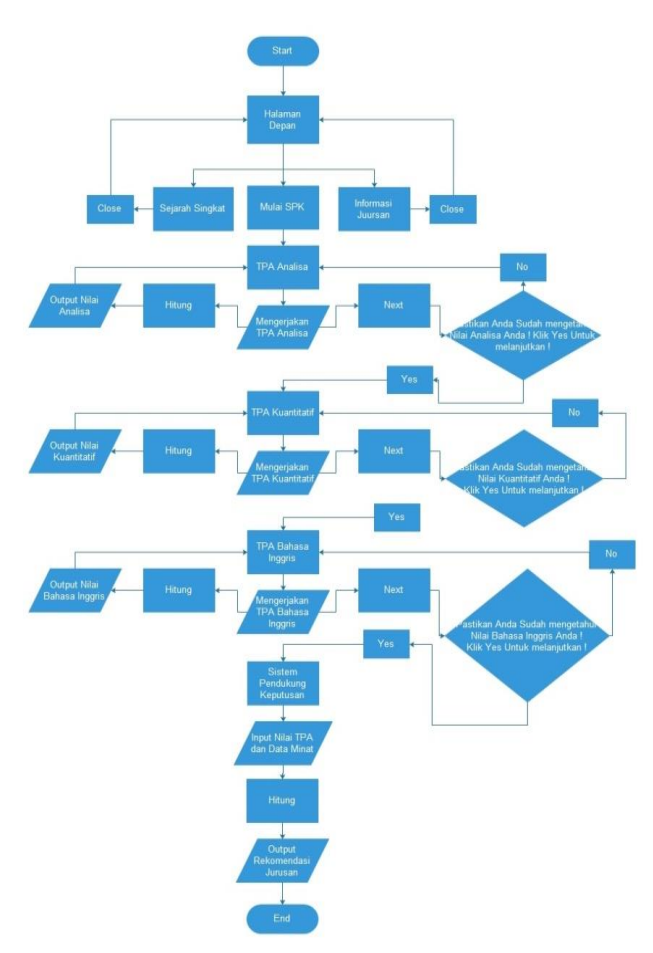

Gambar 4. Flowcharrt Sistem yang diusulkan

# *F. Perhitungan Logika Fuzzy Logic*

Di penulisan ini penulis menggunakan FIS (*Fuzzy Inference System*) yang masing – masing FIS mempunyai output per jurusan. Dari 4 FIS tersebut membuat penentuan jurusan mempunyai 7 variabel *input* dan 4 variabel *output*. Variabel *input* terdiri atas TPA Analisa, TPA Kuantitatif, TPA Bahasa Inggris, Minat SEN, Minat CDM, Minat CBM dan Minat CA. Variabel *output* terdiri atas IPA dan IPS.

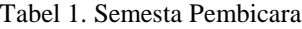

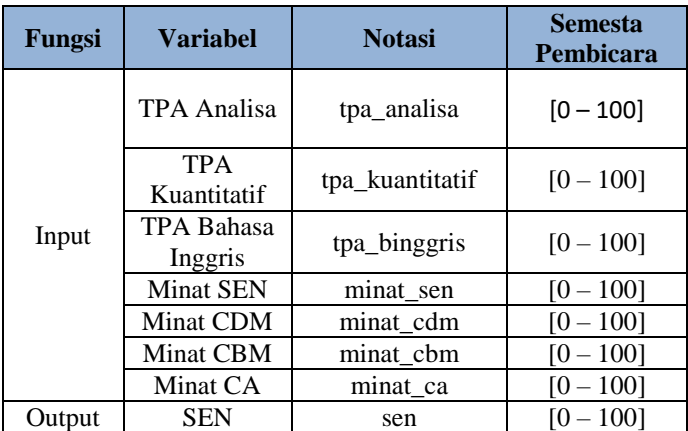

| CDM | cdm | 1001<br>Ю                 |
|-----|-----|---------------------------|
| CBM | cbm | 1001<br>$\overline{10}$ — |
|     | ca  | 100]<br>ſ0                |

*G. Nilai Input Variabel Tes Potensi Akademik*

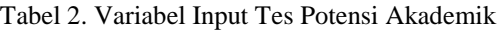

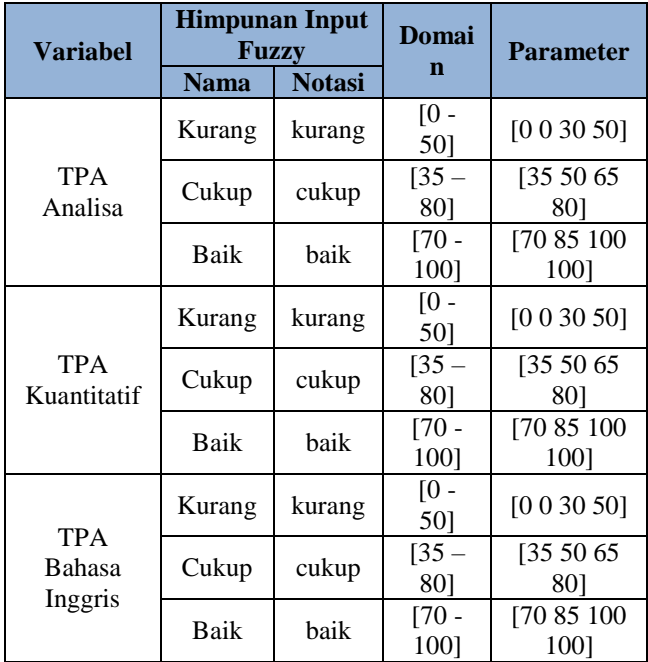

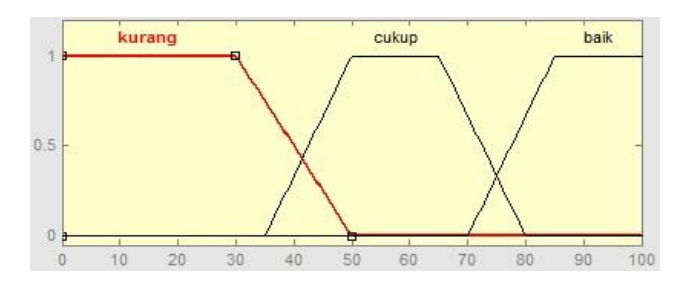

Gambar 5. Variabel Input Tes Potensi Akademik

# *H. Nilai Input Variabel Minat*

# Tabel 3. Variabel Input Minat

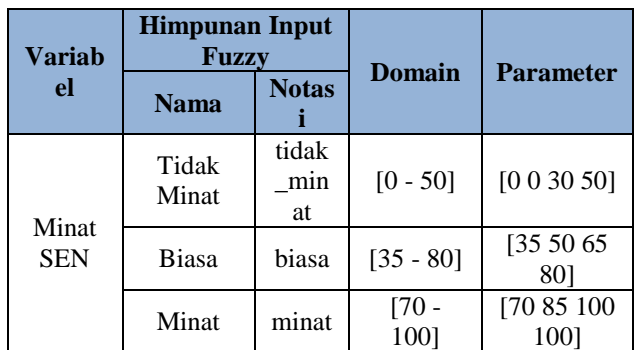

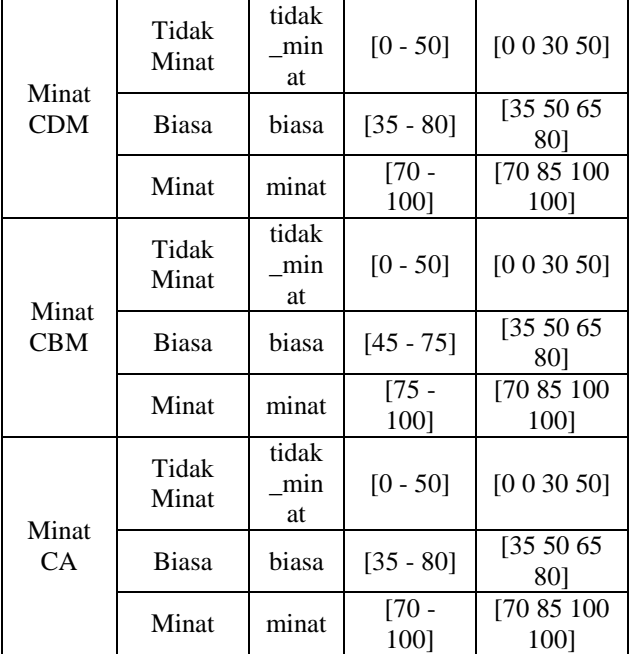

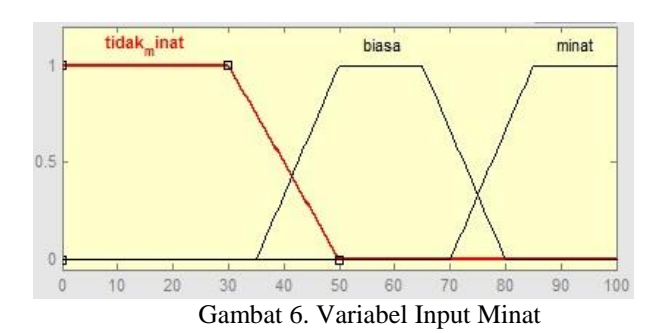

# *I. Nilai Output Variabel Jurusan*

Tabel 4. Variabel Output Jurusan

| Varia<br>bel | <b>Himpunan Input</b><br><b>Fuzzy</b> |                   | Domai          | <b>Parame</b><br>ter |
|--------------|---------------------------------------|-------------------|----------------|----------------------|
|              | <b>Nama</b>                           | <b>Notasi</b>     | $\mathbf n$    |                      |
| <b>SEN</b>   | Sangat                                | sangat k          | $[0 -$         | [0020]               |
|              | Kurang                                | urang             | 20]            |                      |
|              | Kurang                                | kurang            | $[15 -$<br>45] | [1530]<br>45]        |
|              | Sedang                                | sedang            | $[30 -$        | [35 50               |
|              |                                       |                   | 65]            | 65]                  |
|              | Tinggi                                | tinggi            | $[55 -$<br>85] | [5570]<br>85]        |
|              | Sangat                                | sangat_ti         | $[80 -$        | [80 100              |
|              | Tinggi                                | nggi              | 100]           | 1001                 |
|              | Sangat<br>Kurang                      | sangat k<br>urang | $[0 -$<br>20]  | [0020]               |
|              | Kurang                                | kurang            | $[15 -$<br>45] | [1530]<br>45]        |
| <b>CDM</b>   | Sedang                                | sedang            | $[30 -$<br>65] | [35 50<br>65]        |
|              | Tinggi                                | tinggi            | $[55 -$<br>85] | [5570]<br>85]        |
|              | Sangat                                | sangat_ti         | $[80 -$        | [80 100              |

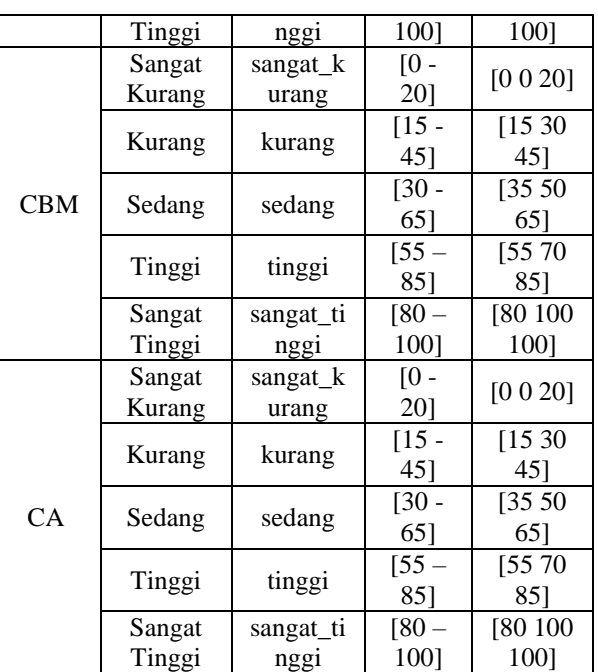

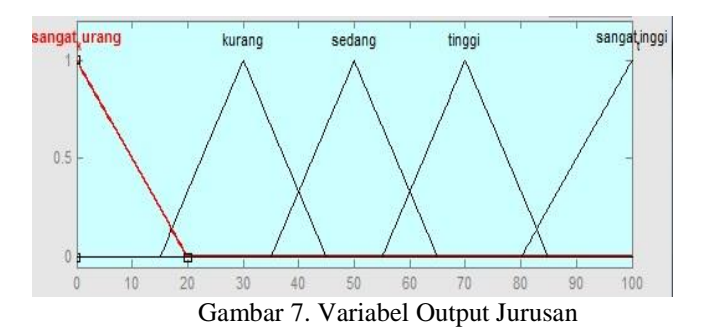

V. PENUTUP

## *A. Kesimpulan*

Dalam perancangan interior rumah dengan 3ds max untuk keperluan pembuatan *video image* di masterpiece studio ini peneliti mengambil metode pengumpulan data, peneliti membutuhkan data-data yang berhubungan dengan sistem yang ada selama ini, sehingga peneliti dapat membuat perancangan interior rumah tersebut, dimana dalam proses ini peneliti ingin memberikan kontribusi baru untuk kreasi yang lebih baik dari sebelumnya. Dan dari hasil-hasil yang didapat, peneliti pun merancang sebuah kreasi berupa *video* yang interaktif yaitu *video image*.

Perancangan *video image* ini bertujuan untuk memberitahukan kepada masyarakat tentang perancangan ini, dengan menerapkan proses perancangan ini, masyarakat dapat lebih mengurangi biaya juga waktu untuk mengiklankan produk juga desain properti yang kita miliki dengan baik dan lebih dinamis.

Manfaat yang diperoleh dari perancangan *video image* ini adalah kita dapat lebih mengkreasikan keinginan yang kita miliki ke dalam karya berupa *video image*, dan hal ini pun dapat menjadi kreasi baru dalam pemberian informasi yang lebih interaktif dan dinamis tentang sebuah produk yang dimiliki sehingga dalam proses pengerjaan pun dapat mempercepat waktu juga biaya yang dimiliki.

#### DAFTAR PUSTAKA

- [1] Aditiawan Rangga, Mastering Photoshop untuk Pemula & Orang Awam, Penerbit Prima, Jakarta Barat, 2014.
- [2] Agung, Leo, Kupas Tuntas AutoCAD 3D 2014, Penerbit C.V Andi Offset, Yogyakarta, 2013.
- [3] Agung, M. Leo, Kreasi Manipulasi Foto Digital dengan Photoshop untuk Pemula The Best Collections 3, Penerbit C.V Andi Offset, Yogyakarta, 2014.
- [4] Agustina S, Maria, Tutorial 5 Hari Menguasai Adobe Flash CS4, Penerbit C.V Andi Offset, Yogyakarta, 2010.
- [5] Agustina, Maria, Panduan Praktis 3D Studio Max 2010 untuk Pemodelan 3 Dimensi Profesional, Penerbit C.V Andi Offset, Yogyakarta, 2010.
- [6] Henderi dkk, *Desain Aplikasi E-Learning sebagai Media Pembelajaran Artificial Informatics (Dalam Journal CCIT Vol. 4 No.3)*, STMIK Raharja, Tangerang, 2011.